# **ADT: Verkettete Listen**

public class Bruch{ int zaehler, nenner;

}

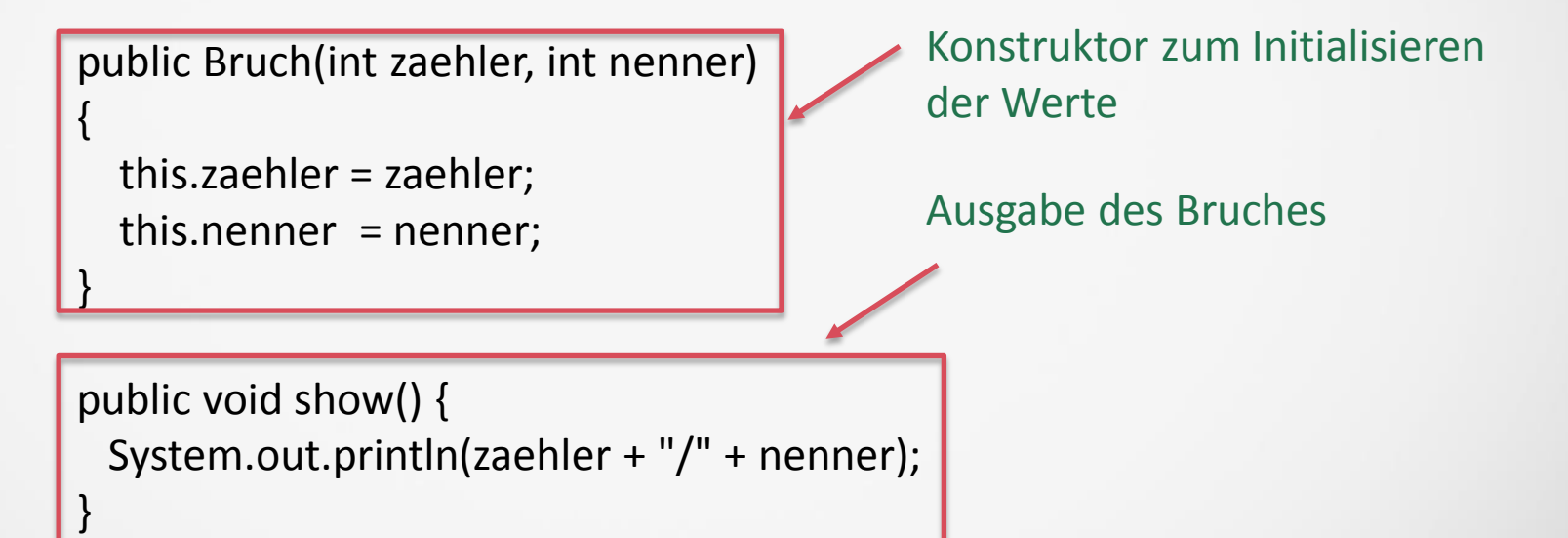

#### **Abstrakter Datentyp** - Definition

- $\checkmark$  Zusammenfassung von Daten und Operationen über diesen Daten
- $\checkmark$  Implementierung der Datenstrukturen und Operationen ist außerhalb des Objektes nicht sichtbar
- $\checkmark$  Zugriff auf Daten nur über Operationen (get, set und andere)

#### Vorteile:

- $\checkmark$  Klar definierte Schnittstellen unterstützen arbeitsteilige Programmentwicklung
- $\checkmark$  Implementierungsdetails nur innerhalb des Objektes sichtbar -> Implementierung kann ohne Anpassung der übrigen Programmteile geändert werden (bei gleicher Signatur)
- $\checkmark$  Erleichtert Debugging, da Fehler besser lokalisierbar

}

}

public class Bruch{ int zaehler, nenner;

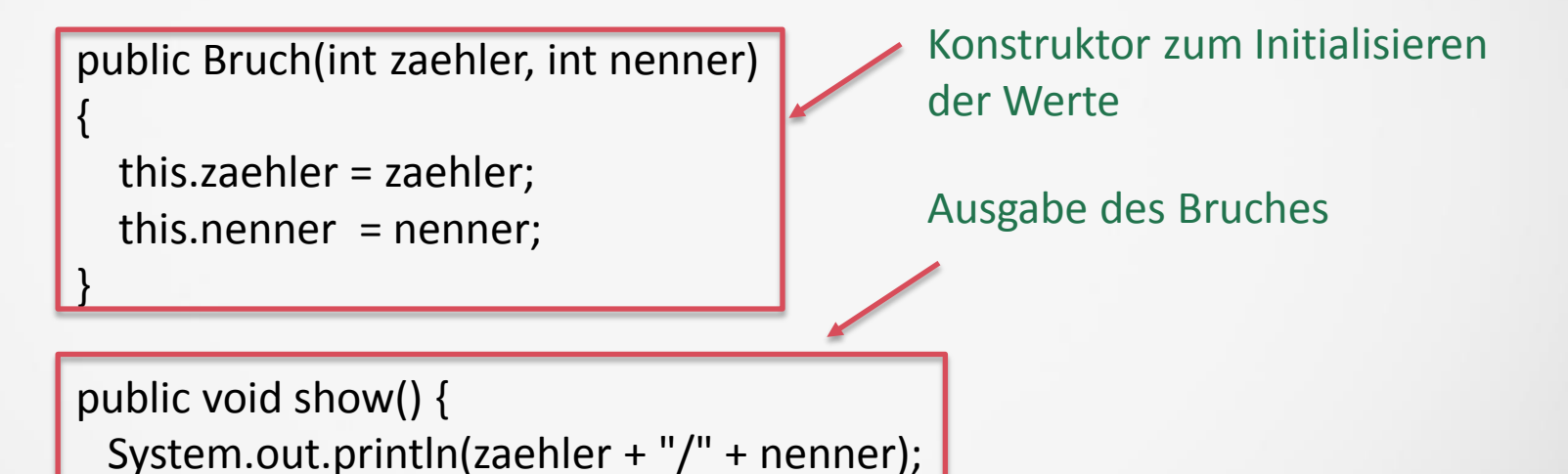

#### **Motivation II**

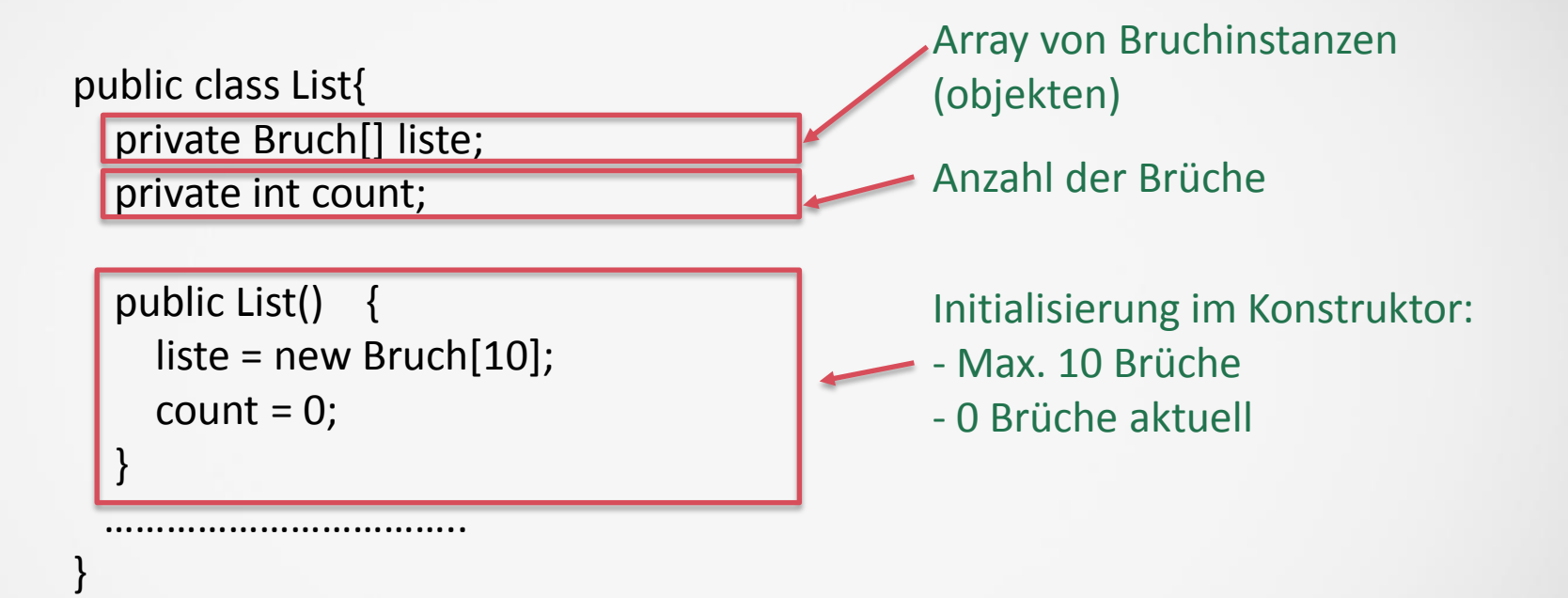

## **Motivation III**

}

}

}

```
public void fill(){
   liste[0] = new Bruch(3,4);liste[1] = new Bruch(2,7);count = 2;
 }
```

```
public void show(){
 for (int i=0; i < count; i++)
   liste[i].show();
```

```
public void showAdress(){
 for (int i=0; i < 10; i++)
   System.out.println(liste[i]);
```
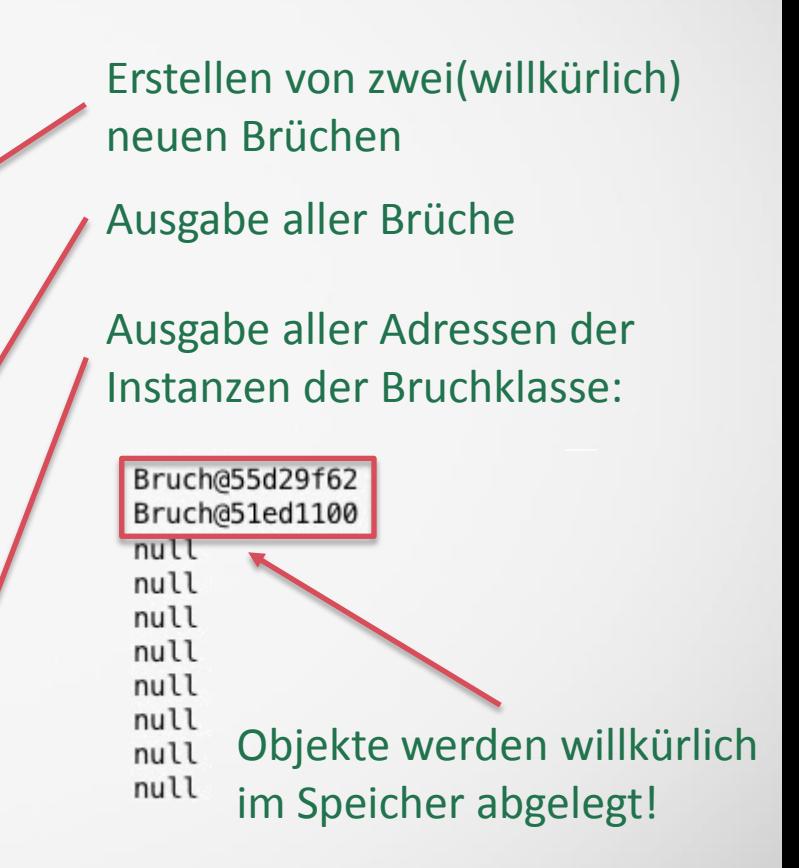

### **Einfache und doppelt** verkettete Liste

- $\checkmark$  Folge von Elementen
- Spezialfall: **leere** Liste
- Länge der Liste: **Anzahl** der Elemente
- Elemente können **doppelt** vorkommen
- Zugriff über **Index**
- $\checkmark$  Jedes Element besitzt eine Referenz auf seinen Nachfolger: **Einfach** verkettete Liste
- $\checkmark$  Jedes Element besitzt eine Referenz auf seinen Nachfolger **und** seinen Vorgänger: **Doppelt** verkettete Liste

#### **Motivation** Es war einmal....

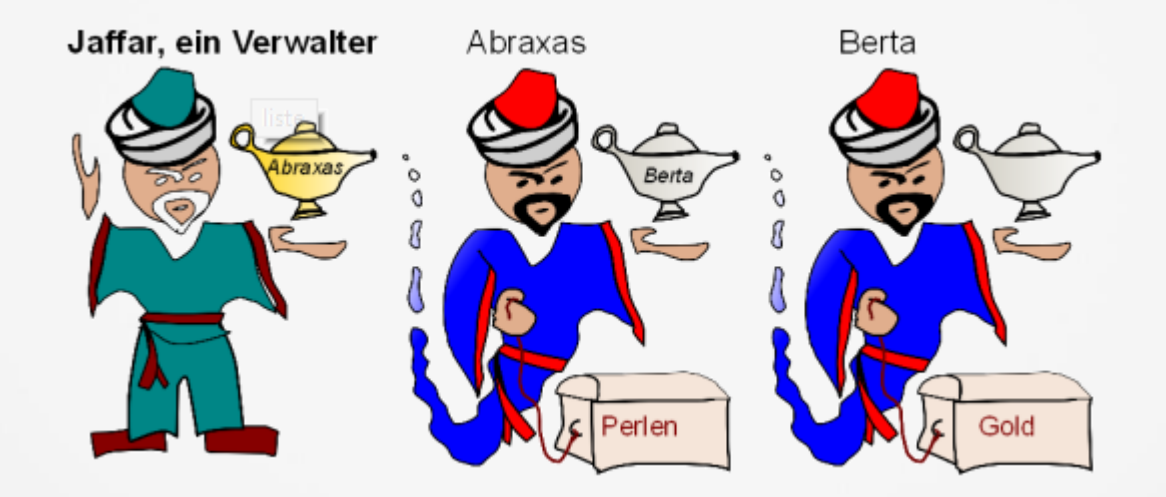

#### **Darstellung: Einfach verkettete Liste**

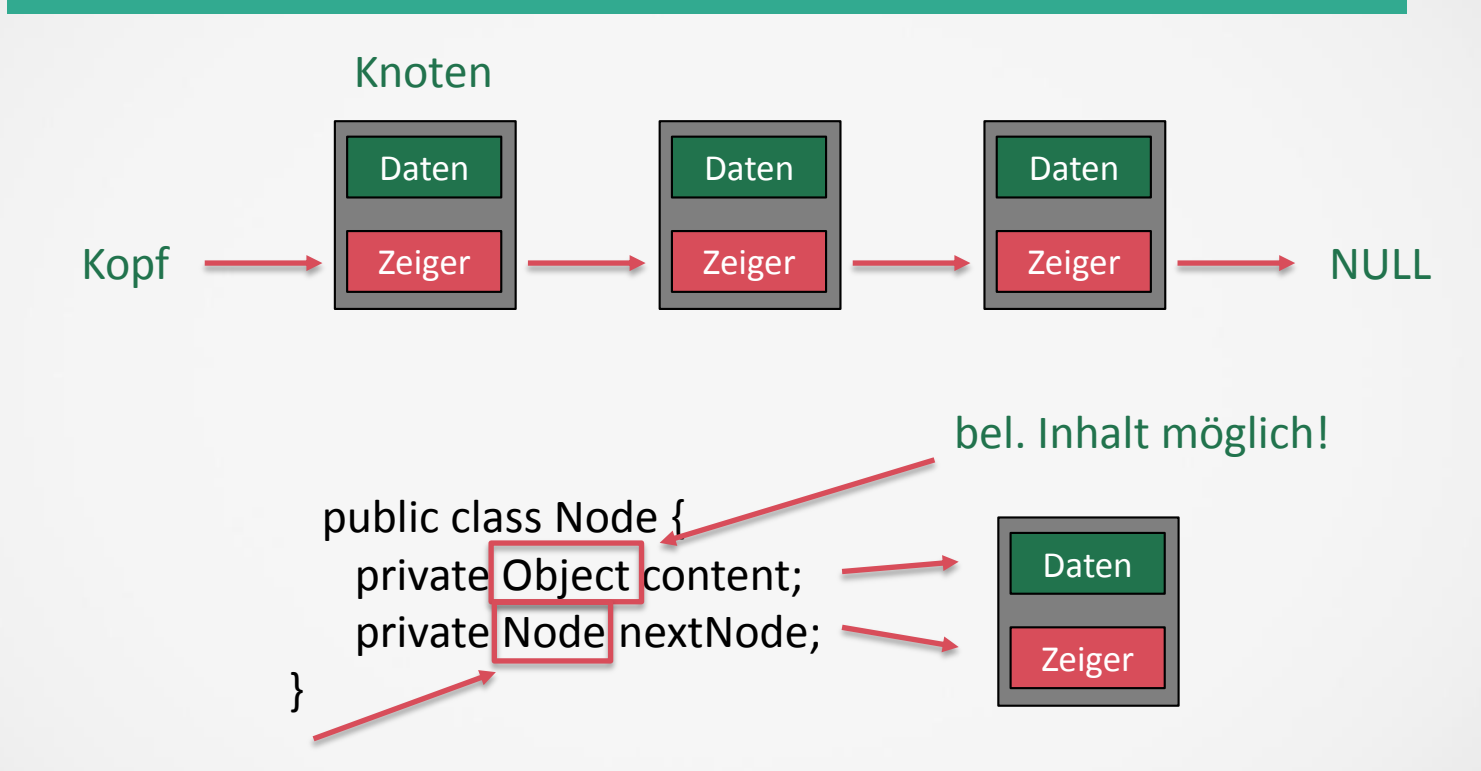

Gleicher Datentyp wie Klasse= Verweis auf nächstes Objekt der Klasse!

# **Klasse Node I**

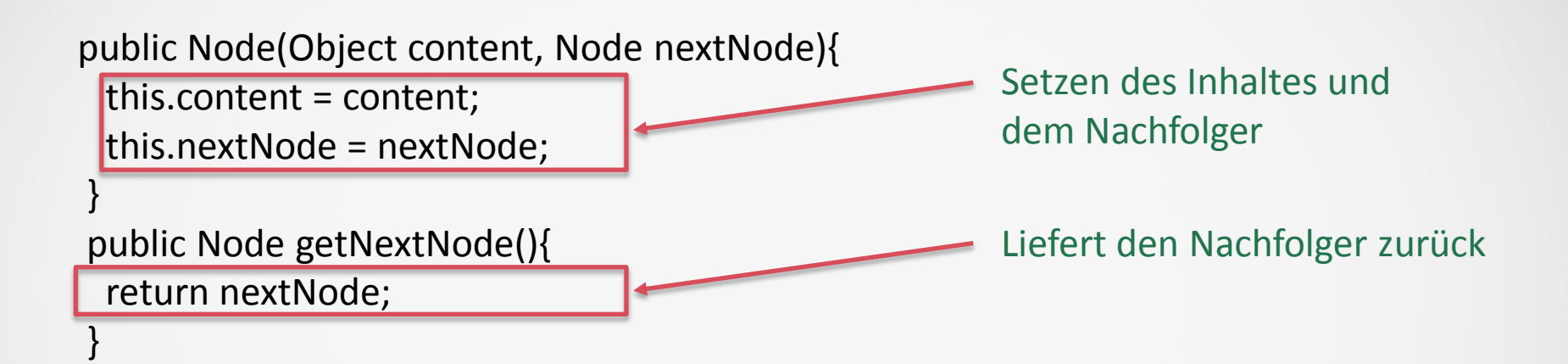

Jede Klasse, auch die Klasse Knoten, ist Unterklasse von Object. Dies bedeutet, dass sich der Typ der Variablen content zur Laufzeit spezialisieren lässt (z.B. als int!)

# **Klasse Node II**

public void setNextNode (Node nextNode){ this.nextNode = nextNode; Setzt den Nachfolger

public Object getContent(){ return content;

}

}

Liefert den Inhalt zurück

#### **Klasse Node III**

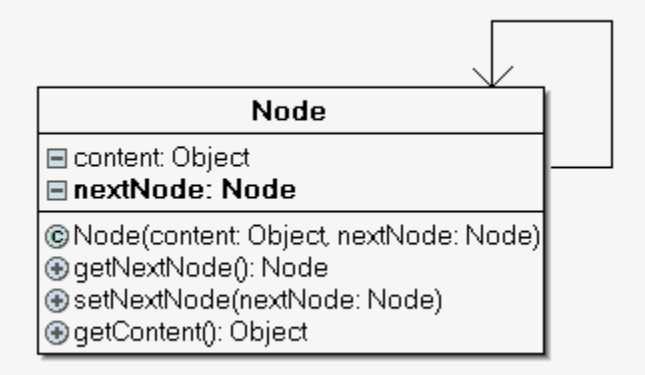

# **Klasse SinglyLinkedList I**

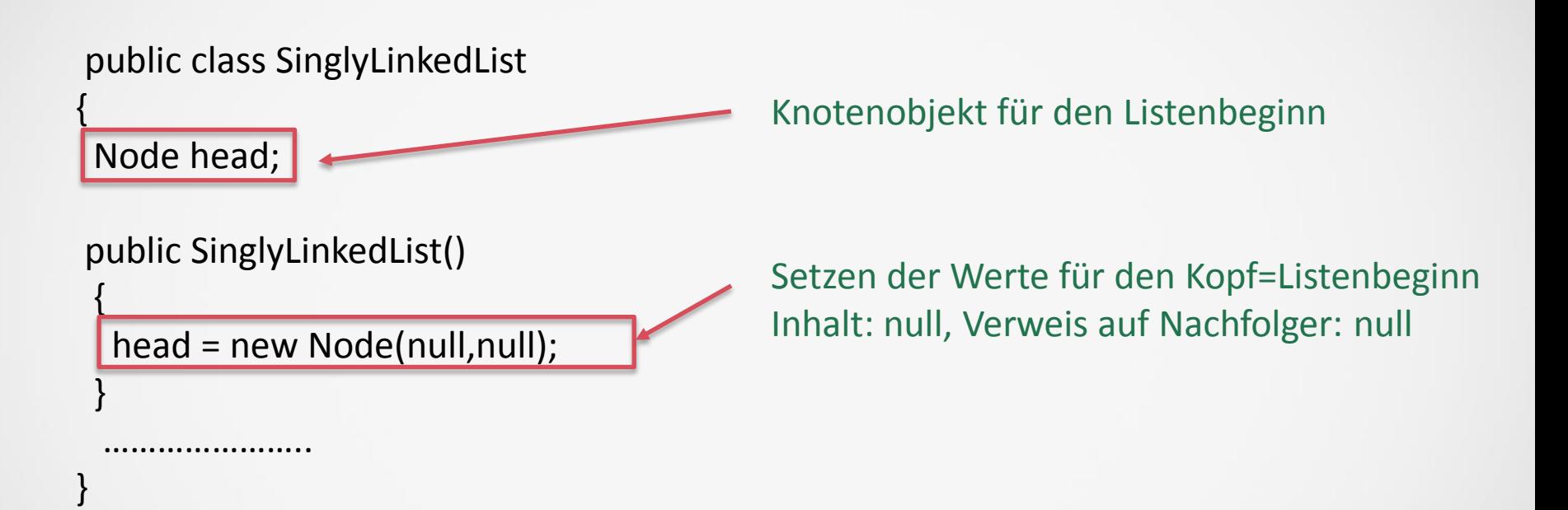

### **Klasse SinglyLinkedList II**

public void add (Object object2Add)

Node actNode = head;

{

}

while(actNode.getNextNode() != null) actNode = actNode.getNextNode();

Node node2Add = new Node(object2Add,null);

actNode.setNextNode(node2Add);

Der Zeiger des aktuellen Knotens=letzte Knoten wird auf den neuen Knoten gesetzt

Temporäre Variable wird auf den Listenkopf gesetzt

Solange ein Nachfolger existiert: Mache den aktuellen Knoten zum Nachfolgerknoten; Wenn der Nachfolger nicht mehr exist., sind wir beim letzten Knoten angelangt

Erstelle ein neues Objekt mit dem Inhalt "object2Add" und keinem Nachfolger

# **Klasse SinglyLinkedList III**

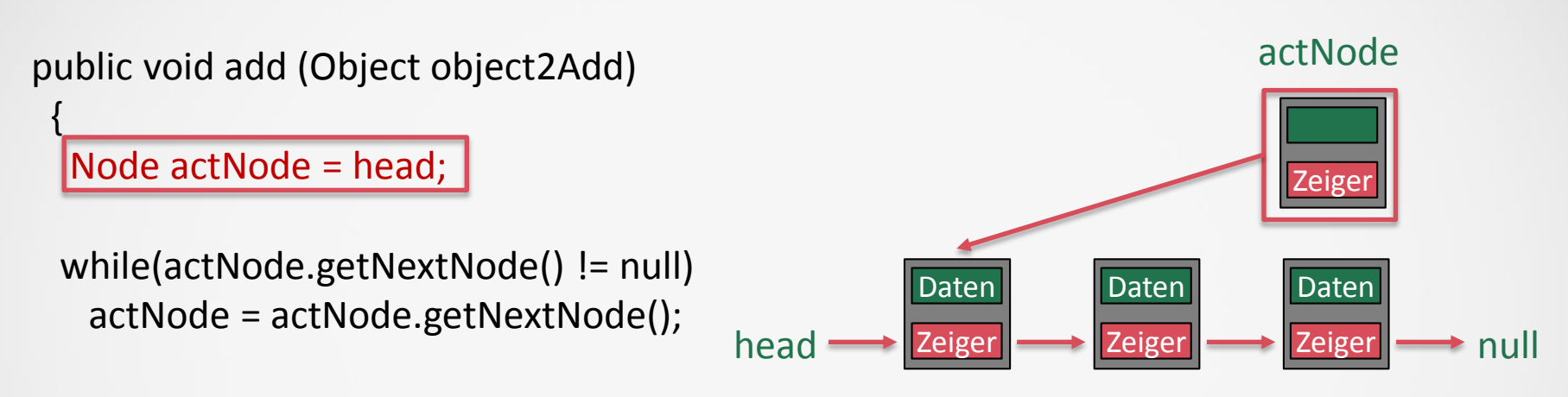

Node node2Add = new Node(object2Add,null);

actNode.setNextNode(node2Add);

}

Es wird eine Kopie von head Variable erstellt, die auf den Listenanfang zeigt(Kein new!): Man kann nun diese Kopie ändern(um die Liste durchlaufen)

# **Klasse SinglyLinkedList IV**

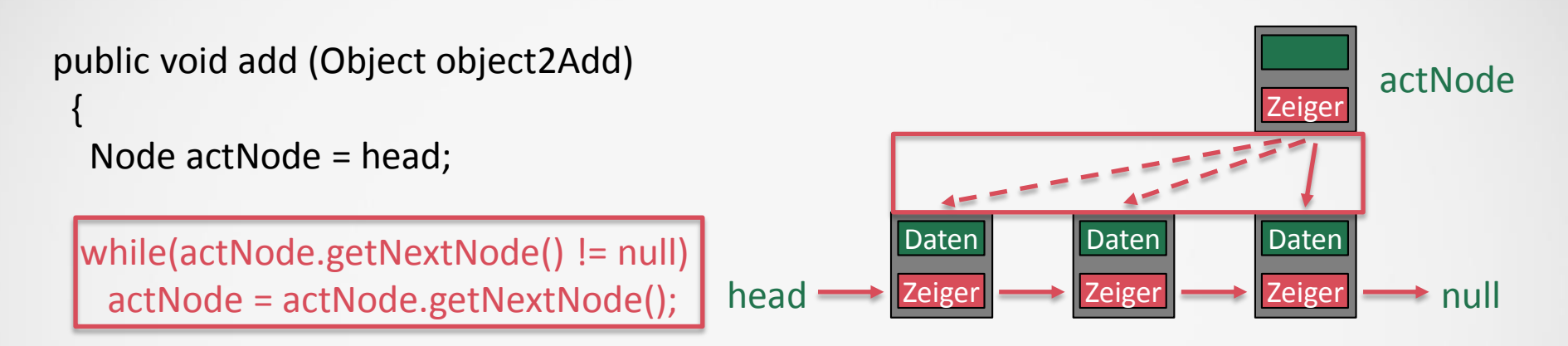

Node node2Add = new Node(object2Add,null);

actNode.setNextNode(node2Add);

}

Alle Knoten durchlaufen, bis der Zeiger auf null zeigt: Wir sind am Listenende!

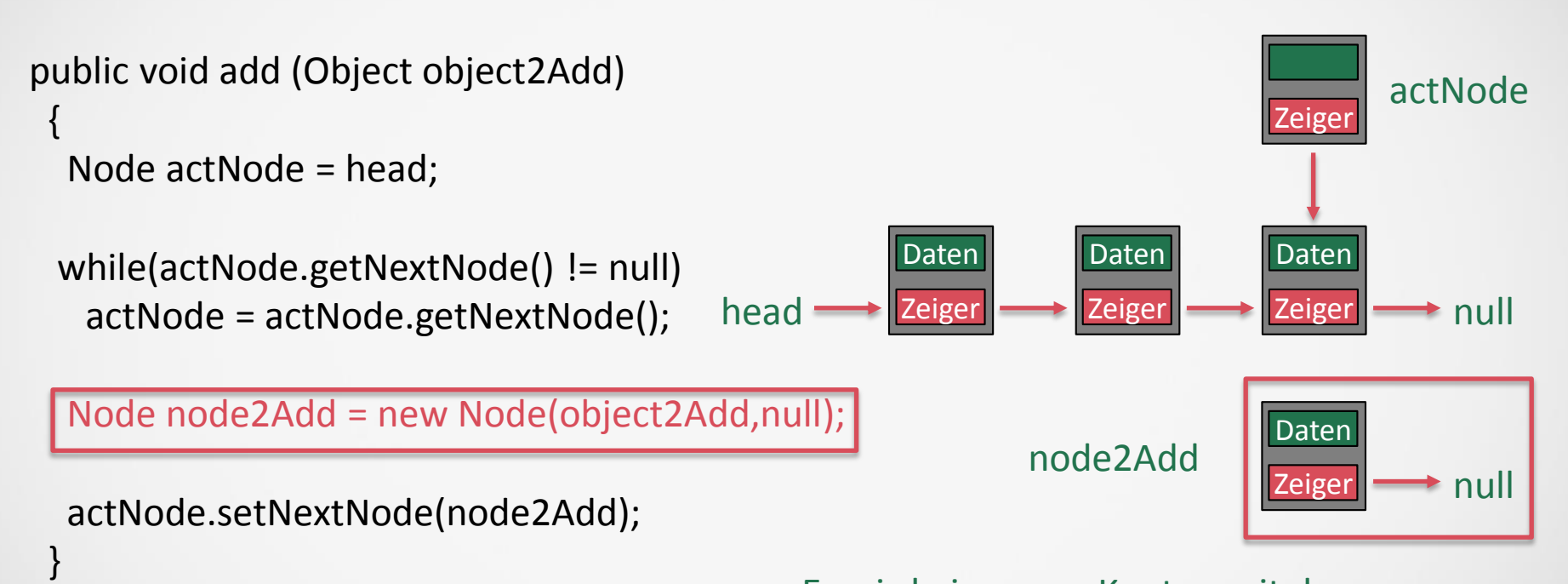

Es wird ein neuer Knoten mit den gewünschten Daten erzeugt, der keinen Nachfolder hat

```
public void add (Object object2Add)
 { 
  Node actNode = head;
 while(actNode.getNextNode() != null)
   actNode = actNode.getNextNode();
```

```
Node node2Add = new 
Node(object2Add,null);
```
}

actNode.setNextNode(node2Add);

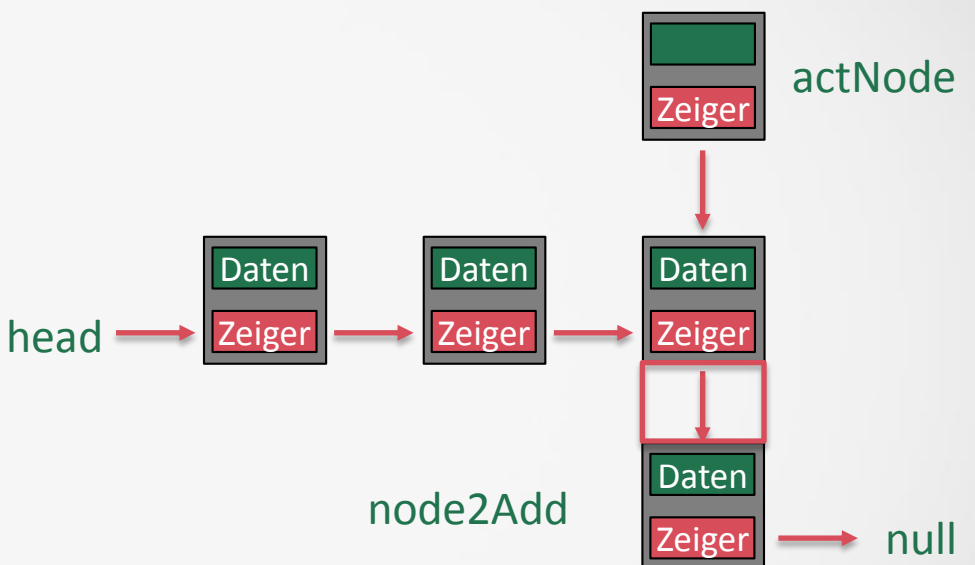

#### Zeiger auf das neue Listenelement setzen

# **Klasse SinglyLinkedList VII**

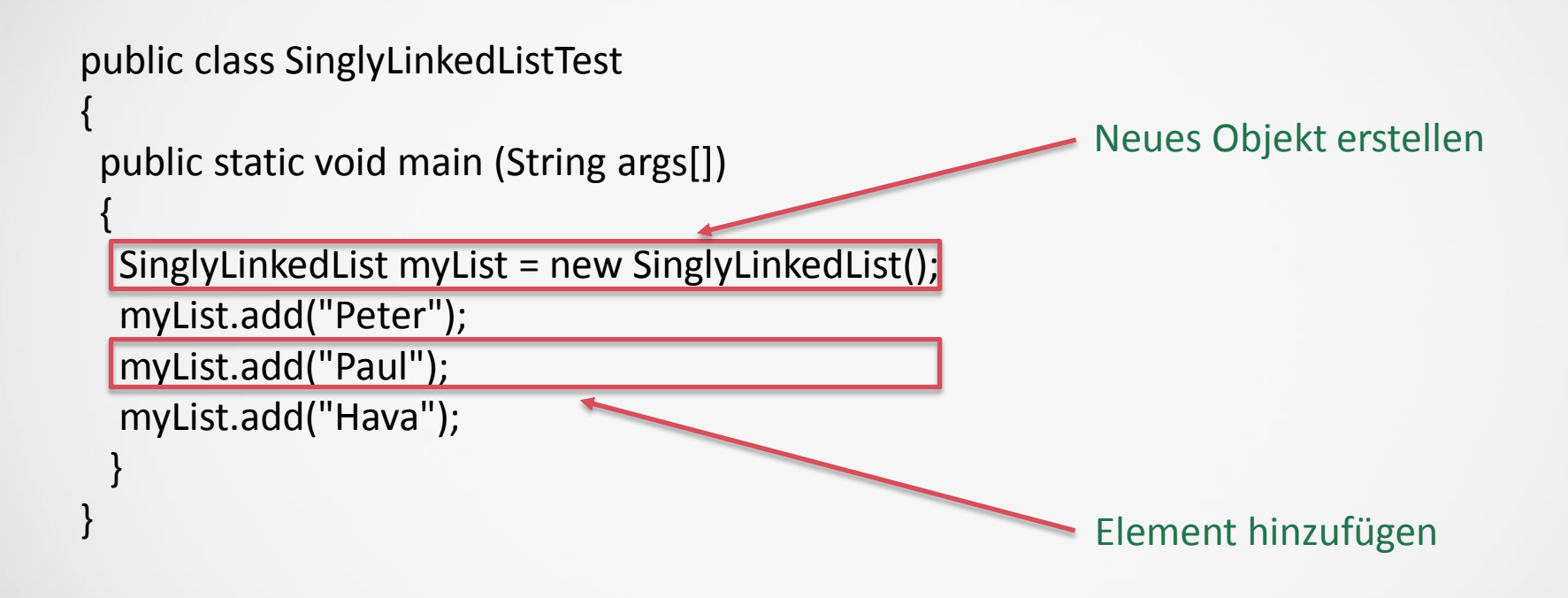

#### **Debugging von verketteten Strukturen I**

 $\boxed{\textbf{x}}$  SinglyLinkedList.java  $\boxed{\text{x}}$  SinglyLinkedListTest.java

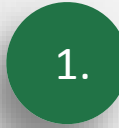

1. Laden zwei von den drei Beispieldateien(Download von Webseite!) und setzen eines Haltepunktes in der add-Methode der SinglyLinkedList-Klasse

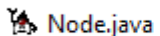

SinglyLinkedList.java

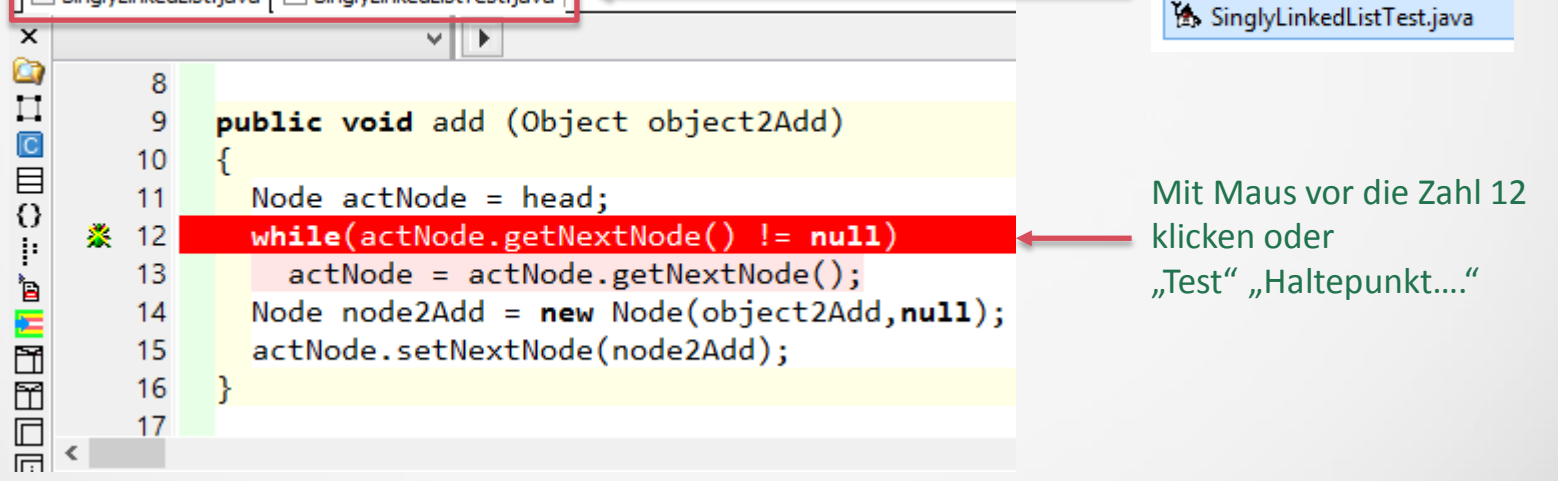

#### **Debugging von verketteten Strukturen II**

2. Starten Sie das Programm mit der Schaltfläche mit dem grünen Dreieck oder F9: Es läuft bis zum Haltepunkt(Erkennbar am blauen Balken, der nun den roten "verdeckt")!

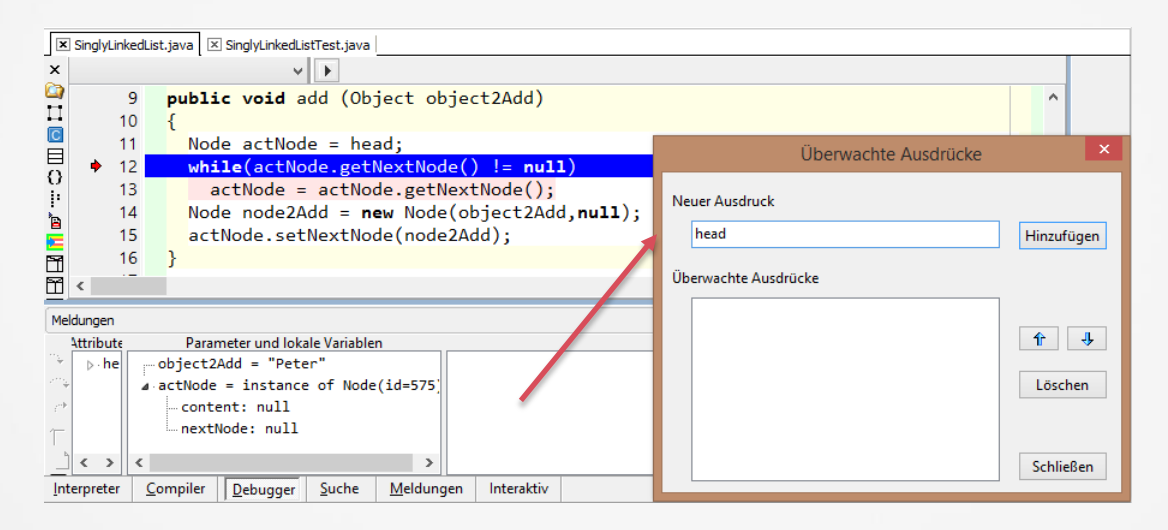

3. Fügen Sie die Variable head(die Ihnen die Wurzel zur Liste wiedergibt) mit Doppelklick auf das dritte Fenster von links zu den überwachten Ausdrücken hinzu! Da "head" in der Klasse und nicht in der Methode deklariert ist, ist diese kein Parameter oder lokale Variable und wird daher nicht automatisch angezeigt!

### **Debugging von verketteten Strukturen III**

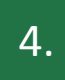

4. Bestätigen Sie nun zweimal die F9-Taste: Das Programm läuft weiter, aber jeweils erneut nur bis zum Haltepunkt(da im Hauptprogramm 3-mal die Methode add aufgerufen wird!)

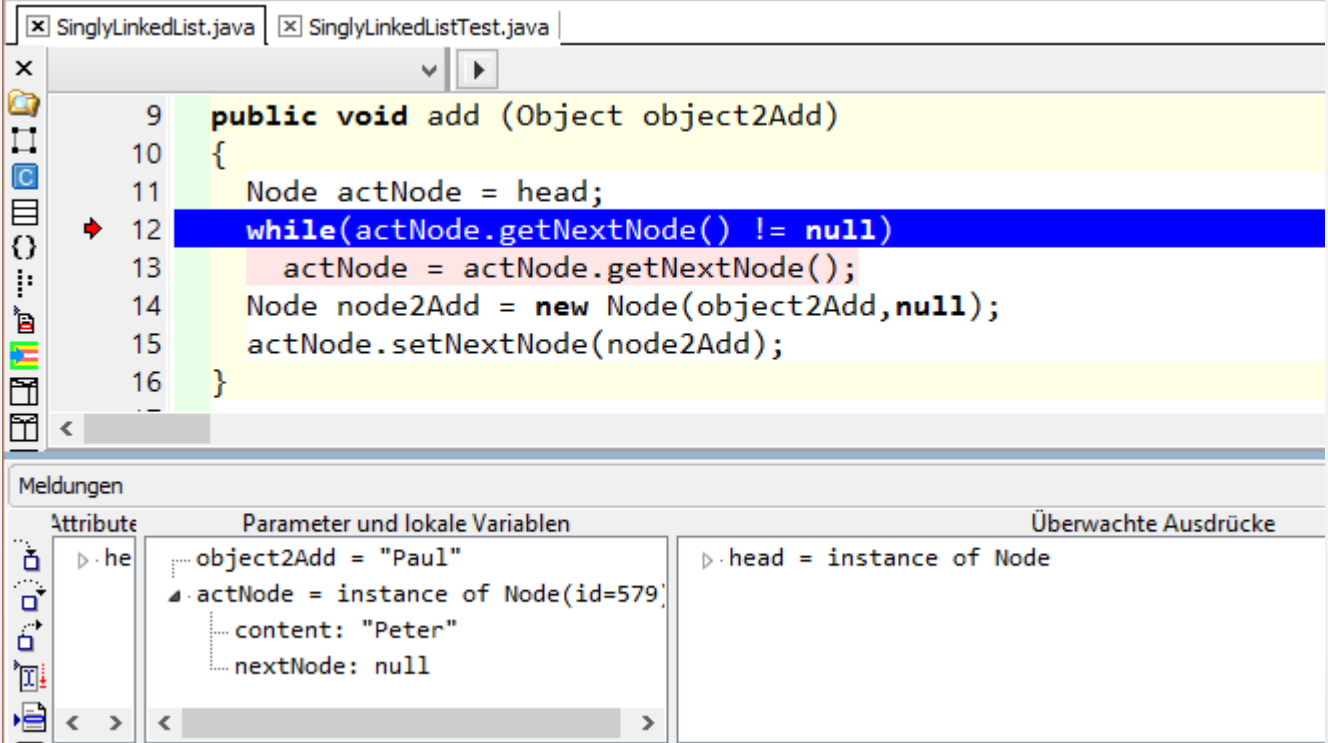

# **Debugging von verketteten Strukturen IV**

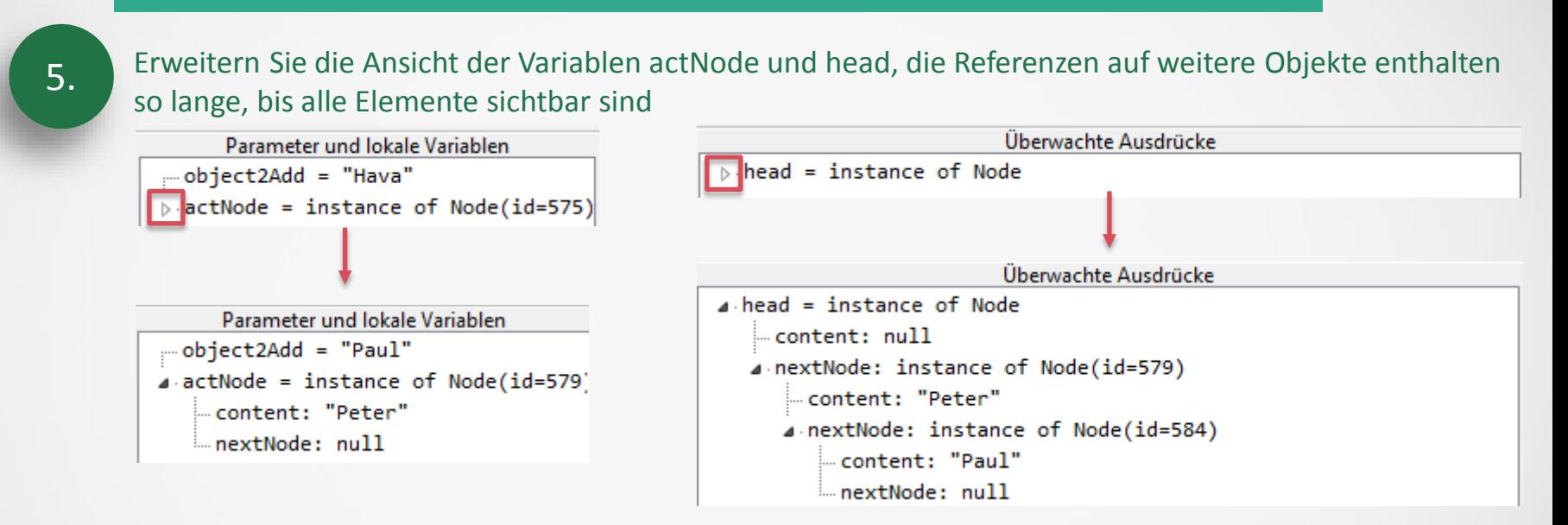

Resüme: Damit haben Sie die Möglichkeit, beim Kodieren jeder bel. Liste Haltepunkte zu setzen und sofort die Wirkung ihres Programmkodes auf den Zustand der gesamten Liste zu beobachten!

## **Debugging von verketteten Strukturen V**

6. Betätigen Sie die F8-Taste bis Sie in Zeile 14 sind(Fatal wäre F7, dann würden Sie die Klasse CNode beim Debuggen aufrufen(passiert hier allerdings im Java-Editor nicht(obwohl in andern Editoren!))):

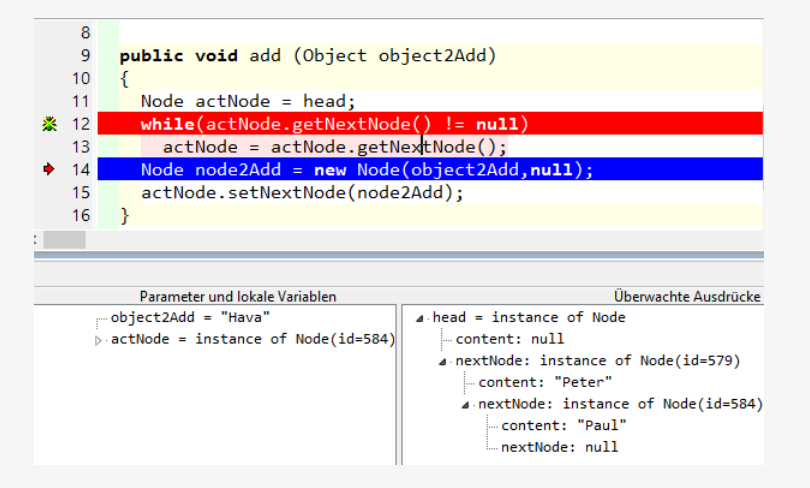

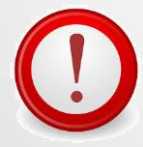

Resüme: Damit haben Sie die Möglichkeit, beim Kodieren jeder bel. Liste Haltepunkte zu setzen und sofort die Wirkung ihres Programmkodes auf den Zustand der gesamten Liste zu beobachten! Die Qualität ihrer Fehlersuche ist für ihren "Gesamterfolg"!

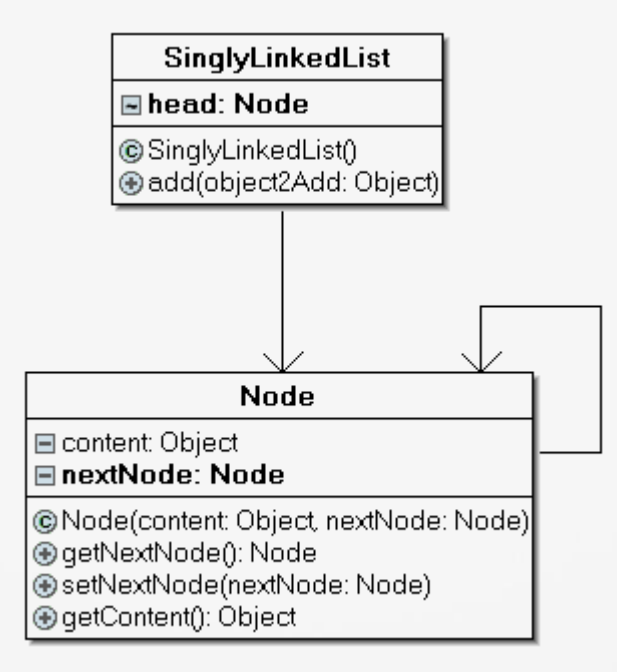

#### **Darstellung: Doppelt verkettete Liste**

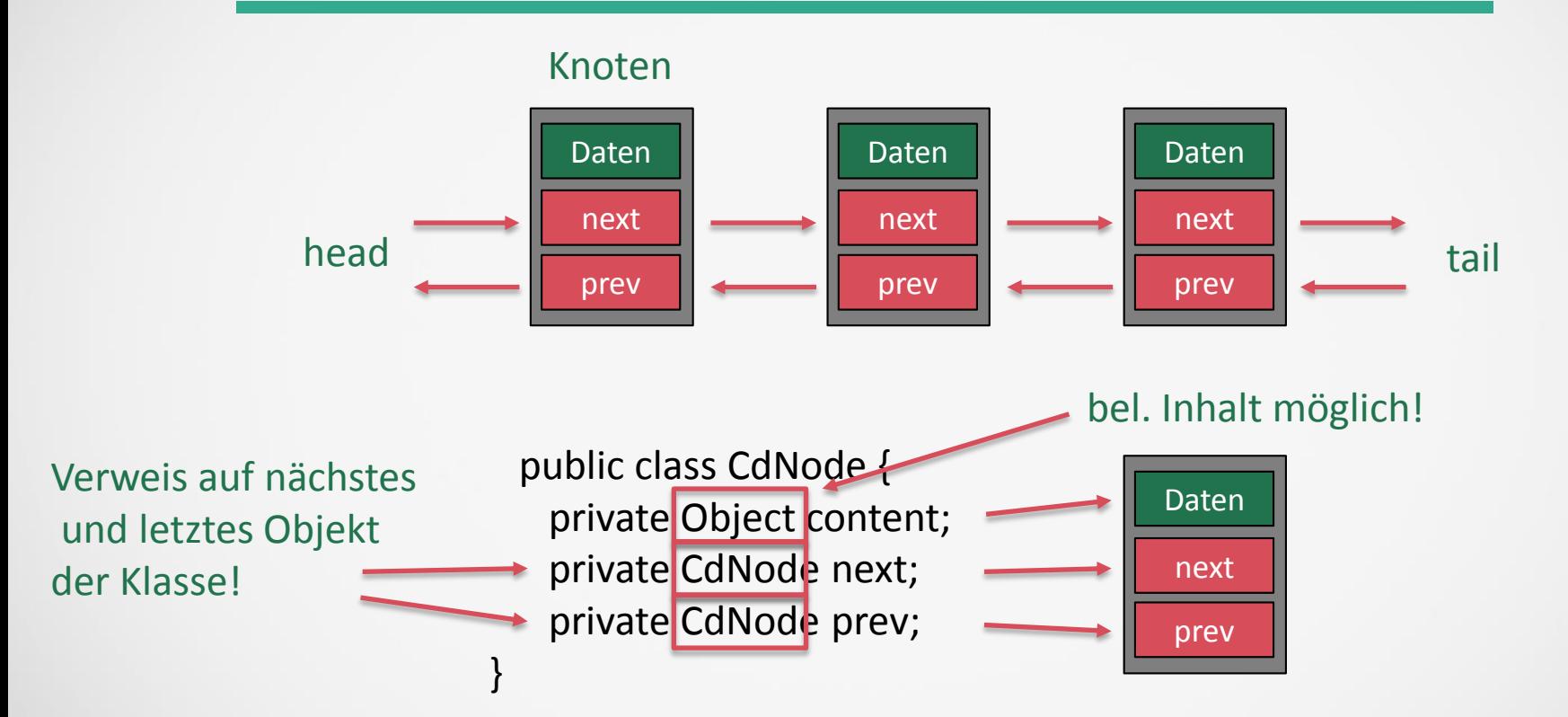